## Empower QS / Empower QSN Deployment Information

Empower QS and Empower QSN are deployed as an Empower license that enforces limited Empower functionality. Empower QS and QSN are deployed as follows:

- To install Empower QS, use the Empower 3 FR4 SR3 media to install Empower Personal and then activate the QS license.
- To install Empower QSN, use the Empower 3 FR4 SR3 media to install Empower Enterprise and then activate the QSN license.
- All Empower documentation Help, Release Notes, Installation and Configuration Guide, and so on pertains to QS and QSN, except for functionality that is only available in the Empower Pro interface or systems that are not supported in QS or QSN.
- The Empower Declaration of Conformity pertains to Empower QS and QSN.
- The Empower SQT for Software can be run from the Empower QuickStart and the Empower QS and QSN interfaces and can be used to qualify QS and QSN. For confirmation of a QS or QSN deployment, QuickStart Base License Or QuickStart Network Base License is documented in the Show Licenses area of the Waters Licensing Wizard.

|                    | Empower QuickStart                                                         | Empower QuickStart Network                                                                                     |
|--------------------|----------------------------------------------------------------------------|----------------------------------------------------------------------------------------------------|
| User Licenses      | 5*                                                                         | 5* (up to 20)                                                                                                  |
| Systems            | 2*                                                                         | Connects up to 10                                                                                              |
| Interfaces         | QuickStart                                                                 | QuickStart                                                                                                    |
| Instrument Control | Alliance 2695<br>2489 UV/Visible Detector<br>2998 PDA Detector<br>e-SAT/IN | Multi-vendor control:<br>supports all Empower-<br>supported instruments,<br>including 3rd party, except<br>Qda |
| Advanced options** |                                                                            |                                                                                                    |
| System Suitability | Included*                                                                  | Included*                                                                                                    |
| GPC                | Optional                                                                   | Optional                                                                                                    |
| NuGenesis SDMS     | Included*                                                                  | Optional                                                                                                    |

### **Supported Instruments and Included Options**

 The included licenses are installed together with the base license. When viewing a customer order, there will not be any line items for the included licenses.
\*\*Other Empower advanced options, such as MVM, Dissolution, Chemical

Structures, and Fusion QbD Method Development Software are not available.

## ReadMe Document

The Empower QS and QSN sales kit includes a ReadMe document that informs the customer of the following:

- 1. Number of user licenses, system licenses, and included and available options.
- 2. How to access QS and QSN Help. *This* includes a Help topic specific to QS and QSN and all of the Empower Help which includes some functionality that is not available in QS and QSN.
- 3. How to activate and deactivate Empower licenses.

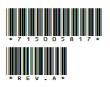

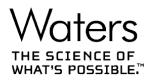

# **Empower QS and Empower QSN**

Read Me

715005817 Revision A Copyright © Waters Corporation 2018 All rights reserved

## **Table of contents**

| General information                           |    |
|-----------------------------------------------|----|
| Copyright notice                              | ii |
| Trademarks                                    | ii |
| Empower QS and Empower QSN Licenses           | 5  |
| Activating Empower QS or Empower QSN licenses | 7  |
| Deactivating Empower licenses                 | 17 |

# Empower QS and Empower QSN Licenses

**Requirement:** To access Empower software, you must activate the Empower QS or the Empower QSN base license. Licenses other than the Empower QS or Empower QSN base license can be activated at the same time as, or after, the base license is activated, but not before.

#### **Empower QS licenses and options:**

The Empower QS base license includes these licenses and options:

- · Five user licenses
- Two system licenses.

**Note:** You can create multiple user accounts and chromatographic systems; however, you can only have five active user accounts and two online chromatographic systems.

- · System Suitability option
- NuGenesis SDMS license

You can purchase and then activate these additional options and licenses:

- · GPC (Gel Permeation Chromatography) license
- Empower SQT for Software (Waters qualification services for Empower software)
- Waters Qualification Tools (SystemsQT) (Waters qualification services for chromatographic instruments)

No other options are supported. Toolkit applications that leverage the Pro interface will not work with Empower QS.

#### **Empower QSN licenses and options:**

The Empower QSN base license includes five user licenses and the System Suitability option. You can purchase and then activate these additional licenses:

- A maximum of 15 additional user licenses for a total of 20 named user licenses.
- A maximum of 10 system licenses. You must have a system license for each chromatographic system that you bring online. You can activate the system licenses that are included with the LAC/E<sup>32</sup> licenses.
- GPC (Gel Permeation Chromatography) license.
- NuGenesis SDMS license.
- Agilent LC Control

August 10, 2018, 715005817 Rev. A Page 5

- Agilent GC Control
- Shimadzu LC Control
- Shimadzu GC Control
- Hitachi LC Control
- Empower SQT for Software (Waters qualification services for Empower software)
- Waters Qualification Tools (SystemsQT) (Waters qualification services for chromatographic instruments).

**Restriction:** Mass detectors, including the Acquity QDa mass detector, are not supported with Empower QSN.

No other options are supported. Toolkit applications that leverage the Pro interface will not work with Empower QSN.

The license activation process involves using both the Waters Licensing wizard (installed with Empower software) and the Waters License Activation Center (accessed from Waters website).

| ΤοοΙ                                | Activity                                                                                         |  |
|-------------------------------------|--------------------------------------------------------------------------------------------------|--|
| Waters Licensing Wizard             | Log on to the Waters Licensing wizard and create a software registration file.                   |  |
| Waters License<br>Activation Center | Enter the license serial numbers or purchase order number and receive a license activation file. |  |
| Waters Licensing Wizard             | Submit the license activation file and activate your licenses and options.                       |  |

During software installation, the Empower Online Information System is installed. This Help system describes how to use all the features and functions in Empower software. Some of these features described in the Help are not available in Empower QS and Empower QSN. You can access Empower Help from the QuickStart Help menu option, or by clicking **Help** in any dialog box. To access QS/QSN Help, in Configuration Manager click **Help** > **QS/QSN Help**.

To add additional licenses, options, and instruments, you must upgrade the software. When you upgrade the software, you can deactivate any additional licenses you purchased, and then activate them on your Empower workstation or Empower Enterprise installation.

If you want to upgrade the software, contact your local Waters office sales and support.